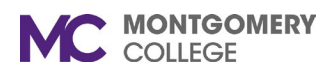

## **How to schedule a tutoring appointment with WRLC using Accudemia:**

- 1. Log in to **montgomerycollege.accudemia.net** .
- 2. Click on Appointment and select Create New Appointment.
- 3. Select the Center where you want to schedule an appointment.
- 4. Select the type of tutoring you would like to receive (e.g. In-Person, Zoom Tutoring, Written Feedback).
- 5. Find the Course/Subject Area that you are need help with.
- 6. Pick a time-slot that works for you on ppointments <del>v</del> Montgomery College Reports any of the available tutor schedules. Select Center or Find Service Service  $\left($ Search center or service... 7. Add notes or attache your essay, click Term  $\left($  8 t Type to search location or service.. Confirm and you are done!Subject Area (目 Available Centers and Services Instructor  $\boxed{5}$ ● 01. Virtual STEM Learning Center OFFERS: Online/Zoom Tutoring Virtual STEM Workshops Available Slots  $ck$  a Slot  $\left($   $\frac{m}{m}\right)$ ♦ 02. Virtual Writing, Reading, and Language Center **Specific Tutor** OFFERS: 1. Online/Zoom Tutoring 2. Written Feedback Tutoring - Any available tutor -♦ 1. Achieving the Promise Academy (ATPA) OFFERS: Drop-in Coaching Embedded Academic Coac Days of Week Select All Select None Select Mon-Fri • 2. Academic Success Center Sun v Mon v Tue v Wed v Thu v Fri v Sat OFFERS: On campus services Virtual service ♦ 5. TPSS-Writing, Reading, and Language Center Pick date and time  $\overline{\text{Confirm}}$ OFFERS: Tutoring New Appointment Duration: 45 minutes **Center** Wednesday, Nov 9 You're Almost Done! C Setup Recurrence Type to add notes to the appointment. Notes  $\mathscr{F}$  Attach Friday, Nov 11 10-10:45 AM Jess ● 7. GT-Writing, Reading, and Language Ce 19 Writing/Reading Tutoring for Cour<br>
Transfer and Scholarship Essays Appointment Confirmed! **Discard and Start Over** Jess  $9 - 9:45 AM$ **JAN** ◆ 02 Virtual Writing, Reading, and Language Center ● Online/Zoom Writing/Reading Tutori<br>■ Online/Zoom Writing/Reading Tutori<br>■ Transfer and Scholarship Essays 19

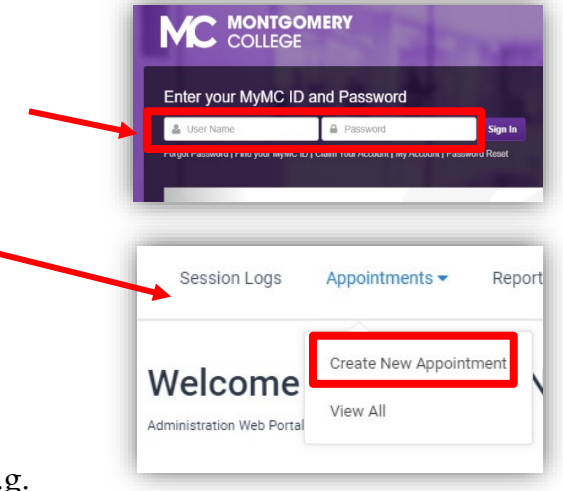

+ Create Another One